# tuulbachs

**Dave Smith** 

Aug 26, 2020

# **CONTENTS:**

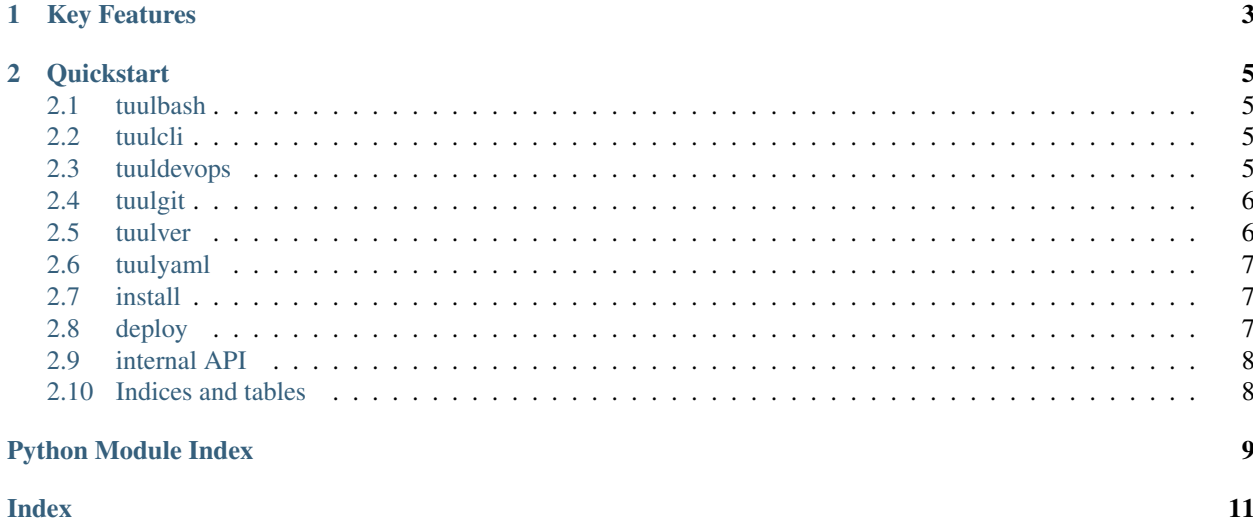

Automate low-level, repetitive, yet important development tasks related to semantic versioning, distributed version control, configuration parsing, and build pipelines.

#### **CHAPTER**

## **ONE**

## **KEY FEATURES**

- <span id="page-6-0"></span>• Increment [semantic version](https://semver.org/) parts for a versioned entity
- Manage the status of a local Git working tree
- Manage Git tags, local and remote, signed and unsigned
- Parse and update basic YAML configuration files

#### **CHAPTER**

#### **TWO**

#### **QUICKSTART**

<span id="page-8-8"></span><span id="page-8-0"></span>TBD

#### <span id="page-8-1"></span>**2.1 tuulbash**

kickpy - A bash script intended to kick a Python script from an environment that doesn't have an estabished Python environment yet. For example:

```
./kickpy.sh example.py
```
#### <span id="page-8-2"></span>**2.2 tuulcli**

Tuuls for command line interface (CLI).

<span id="page-8-4"></span>Define colors and font styles for use in CLI output

```
class tuulcli.cli_color.CliColor
     Contain the list of colors and font styles
```
#### <span id="page-8-3"></span>**2.3 tuuldevops**

Automation tuuls for common tasks around software development

<span id="page-8-5"></span>Provide routines for outputting automated pipeline steps consistently

tuuldevops.pipeline\_steps.**major\_step**(*title*, *description*) Output title and description of a major step in the pipeline

<span id="page-8-6"></span>Git tag the commit on the current branch with the current version of this software

tuuldevops.tag\_current\_version.**tag\_product\_version**(*conf\_filename*) Git tag the commit on the current branch with the version of this software given in conf\_filename

<span id="page-8-7"></span>Update the version in the tuulbachs-formatted YAML version file

```
tuuldevops.update_version.update_product_version(conf_filename, new_ver)
     Write a new_ver as the new value for the 'version' key in the conf_filename
```
#### <span id="page-9-5"></span><span id="page-9-0"></span>**2.4 tuulgit**

An opinionated set of Git tuuls.

<span id="page-9-2"></span>Check the status of the local git working tree

```
tuulgit.check_status.has_staged_uncommitted()
     Return a boolean indicating whether the repository has staged, but uncommitted changes
```
tuulgit.check\_status.**has\_unstaged\_changes**() Return a boolean indicating whether the working tree has unstaged changes

tuulgit.check\_status.**has\_untracked\_unignored\_files**() Return a boolean indicating whether the working tree has untracked, unignored files

tuulgit.check\_status.**is\_clean\_working\_tree**(*check\_if\_working\_tree=True*) Return a boolean indicating whether the Git working tree is clean or not

tuulgit.check\_status.**is\_working\_tree**() Check if this is a git working tree at all

**Raises** [TuulError](#page-11-2) – when the caller attempts to use this function outside of a git working tree

```
tuulgit.check_status.repo_toplevel_path()
     Return a string containing the path of the repo's top-level directory
```
<span id="page-9-3"></span>Git tag the commit on the current branch, *only if* the working tree is clean

```
tuulgit.tag_commit.tag_current(tag)
     Git tag (annotated) the current commit from a clean working tree
```
**Raises** [TuulError](#page-11-2) – when the caller attempts to tag an unclean working tree or to use a tag that already exists on the repo

```
tuulgit.tag_commit.tag_current_signed(tag)
     Git tag (signed) the current commit from a clean working tree
```
**Raises** [TuulError](#page-11-2) – when the caller attempts to tag an unclean working tree or to use a tag that already exists on the repo

tuulgit.tag\_commit.**tag\_delete\_local**(*tag*) Delete the named Git tag (local only). This function does *not* delete remote tags

Raises **[TuulError](#page-11-2)** – if the tag delete fails

## <span id="page-9-1"></span>**2.5 tuulver**

Parsing tuuls for a tuulbachs-formatted version YAML input file.

<span id="page-9-4"></span>Utility functions for managing a tuulbachs-formatted version YAML file

```
tuulver.version.bump_build(filename)
     Bump the "build" portion of the version from the input YAML filename
```

```
tuulver.version.bump_major(filename)
     Bump the major portion of the version from the input YAML filename
```

```
tuulver.version.bump_minor(filename)
     Bump the minor portion of the version from the input YAML filename
```

```
tuulver.version.bump_patch(filename)
     Bump the patch portion of the version from the input YAML filename
```

```
tuulver.version.bump_pre(filename, prebase='pre')
     Bump the "pre" portion of the version from the input YAML filename
```

```
tuulver.version.create_version_file(filename, product_name)
     Create an initial tuulbachs-formatted version YAML file
```

```
tuulver.version.emit_product_name(filename)
     Return the product name value from the input YAML filename
```

```
tuulver.version.emit_version(filename)
     Return the version value from the input YAML filename
```
#### <span id="page-10-0"></span>**2.6 tuulyaml**

Low level tuuls for interacting with YAML files.

<span id="page-10-3"></span>Parse an input YAML file

tuulyaml.parse.**parse\_yaml**(*filename*) Given input path filename, parse YAML file.

<span id="page-10-4"></span>Update a simple top-level value in a YAML file

tuulyaml.update\_simple\_value.**update\_value**(*inout\_path*, *existing\_key*, *new\_value*) Update existing\_key to new\_value in the existing inout\_path YAML file.

#### <span id="page-10-1"></span>**2.7 install**

Note that tuulbachs is not yet published at PyPi.

- 1. Set up and activate a Python [virtual environment](https://docs.python.org/3/tutorial/venv.html) at the top level of this project
- 2. python -m pip install -r requirements.txt
- 3. cd to the local auto directory
- 4. ./install\_local.sh

#### <span id="page-10-2"></span>**2.8 deploy**

How to deploy updates to tuulbachs itself.

Prerequisite: User must have already followed *[install](#page-10-1)* guidance at least once in the target environment.

- 1. Decide which type of [semantic version](https://semver.org/) upgrade this is (major, minor, patch, etc.)
- 2. From tuulver/version.py, use the appropriate bump<sub> $\star$ </sub> function to update the version string in version.yaml
- 3. Follow *[install](#page-10-1)* guidance
- 4. Commit changes to Git
- 5. From tuuldevops/tag\_current\_version.py, use the tag\_product\_version function to properly tag this release
- 6. Push the Git update (including tags) to this repo's remotes
- <span id="page-11-4"></span>7. In a temp dir, [download all required packages](https://stackoverflow.com/a/14447068) without installing them, tar and zip these for deployment.
- 8. In the src dir, run pyinstaller --add-data ../version.yaml:. --onefile tuul.py
- 9. Publish the release (including offline packages tarball and tuul executable) on the repo's remote (Github, for instance)

# <span id="page-11-0"></span>**2.9 internal API**

This is code intended for use by tuulbachs itself, not external users.

<span id="page-11-3"></span>Project exception class

<span id="page-11-2"></span>**exception** tuulbachs.exception.**TuulError**(*msg=None*) Class used for exceptions thrown by tuulbachs

#### <span id="page-11-1"></span>**2.10 Indices and tables**

- genindex
- modindex

#### **PYTHON MODULE INDEX**

#### <span id="page-12-0"></span>t

tuulbachs.exception, [8](#page-11-3) tuulcli.cli\_color, [5](#page-8-4) tuuldevops.pipeline\_steps, [5](#page-8-5) tuuldevops.tag\_current\_version, [5](#page-8-6) tuuldevops.update\_version, [5](#page-8-7) tuulgit.check\_status, [6](#page-9-2) tuulgit.tag\_commit, [6](#page-9-3) tuulver.version, [6](#page-9-4) tuulyaml.parse, [7](#page-10-3) tuulyaml.update\_simple\_value, [7](#page-10-4)

#### **INDEX**

## <span id="page-14-0"></span>B

bump\_build() (*in module tuulver.version*), [6](#page-9-5) bump\_major() (*in module tuulver.version*), [6](#page-9-5) bump\_minor() (*in module tuulver.version*), [6](#page-9-5) bump\_patch() (*in module tuulver.version*), [6](#page-9-5) bump\_pre() (*in module tuulver.version*), [7](#page-10-5)

# $\mathsf C$

CliColor (*class in tuulcli.cli\_color*), [5](#page-8-8) create\_version\_file() (*in module tuulver.version*), [7](#page-10-5)

# E

emit\_product\_name() (*in module tuulver.version*), [7](#page-10-5)

```
emit_version() (in module tuulver.version), 7
```
## H

has\_staged\_uncommitted() (*in module tuulgit.check\_status*), [6](#page-9-5) has\_unstaged\_changes() (*in module tu-*

```
ulgit.check_status), 6
has_untracked_unignored_files() (in mod-
        ule tuulgit.check_status), 6
```
## I

is\_clean\_working\_tree() (*in module tuulgit.check\_status*), [6](#page-9-5) is\_working\_tree() (*in module tuulgit.check\_status*), [6](#page-9-5)

## M

major\_step() (*in module tuuldevops.pipeline\_steps*), [5](#page-8-8) module tuulbachs.exception, [8](#page-11-4) tuulcli.cli\_color, [5](#page-8-8) tuuldevops.pipeline\_steps, [5](#page-8-8) tuuldevops.tag\_current\_version, [5](#page-8-8) tuuldevops.update\_version, [5](#page-8-8) tuulgit.check\_status, [6](#page-9-5)

```
tuulgit.tag_commit, 6
tuulver.version, 6
tuulyaml.parse, 7
tuulyaml.update_simple_value, 7
```
#### P

parse\_yaml() (*in module tuulyaml.parse*), [7](#page-10-5)

#### R

repo\_toplevel\_path() (*in module tuulgit.check\_status*), [6](#page-9-5)

#### T

```
tag_current() (in module tuulgit.tag_commit), 6
tag_current_signed() (in module tu-
       ulgit.tag_commit), 6
tag_delete_local() (in module tu-
       ulgit.tag_commit), 6
tag_product_version() (in module tuulde-
       vops.tag_current_version), 5
tuulbachs.exception
   module, 8
tuulcli.cli_color
   module, 5
tuuldevops.pipeline_steps
   module, 5
tuuldevops.tag_current_version
   module, 5
tuuldevops.update_version
   module, 5
TuulError, 8
tuulgit.check_status
   module, 6
tuulgit.tag_commit
   module, 6
tuulver.version
   module, 6
tuulyaml.parse
   module, 7
tuulyaml.update_simple_value
   module, 7
```
# U

update\_product\_version() (*in module tuuldevops.update\_version*), [5](#page-8-8) update\_value() (*in module tuulyaml.update\_simple\_value*), [7](#page-10-5)